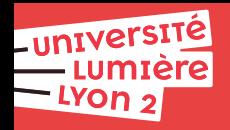

# **Web**

# **Bruno BEAUFILS**

**2023/2024**

## <span id="page-1-0"></span>**2. [Documents numériques](#page-2-0)** [CSS](#page-6-0)

**3. [Internet \(aspect technique\)](#page-35-0)**

## **4. [DNS](#page-36-0)**

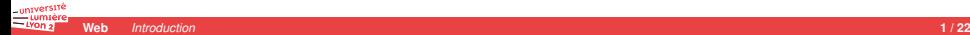

## <span id="page-2-0"></span>**2. [Documents numériques](#page-2-0)** [CSS](#page-6-0)

**3. [Internet \(aspect technique\)](#page-35-0)**

**4. [DNS](#page-36-0)**

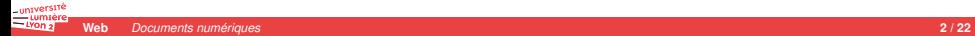

# **Création documentaire**

- 2 aspects importants
	- ▶ fond : informations, données
	- $\triangleright$  **forme** : présentation
- $\blacktriangleright$  Exemples
	- ▶ nombre : quantité vs notation/représentation (indo-arabes, romains, etc.)
	- $\blacktriangleright$  roman : auteur vs typographe
- - -
		-
		-
	- -
		-
- - -
		-
	- -

# **Création documentaire**

- 2 aspects importants
	- ▶ **fond** : informations, données
	- $\triangleright$  **forme** : présentation
- $\blacktriangleright$  Exemples
	- **Demondre : quantité vs notation/représentation (indo-arabes, romains, etc.)**
	- $\blacktriangleright$  roman : auteur vs typographe
- Informatique a permis de [séparer fond et forme](https://fr.wikipedia.org/wiki/S%C3%A9paration_du_fond_et_de_la_forme) facilement
	- $\blacktriangleright$  Avantages
		- **accessibilité** (handicap, automatisation, etc.)
		- **universalité** = pas lié à un seul mode de représentation
		- **EXECUTE:** seules les **données** sont importantes dans les documents
	- $\blacktriangleright$  Problèmes
		- Outils mal concus (Word) et éducation/formation déficiente
		- $\triangleright$  Utilisateurs plus souvent habitués au [WYSIWYG](https://fr.wikipedia.org/wiki/What_you_see_is_what_you_get) qu'au [WYSIWYM](https://fr.wikipedia.org/wiki/What_you_see_is_what_you_mean)

- -
	-
- -

# **Création documentaire**

- $\blacktriangleright$  2 aspects importants
	- ▶ **fond** : informations, données
	- **Forme** : présentation
- $\blacktriangleright$  Exemples
	- **Demondre : quantité vs notation/représentation (indo-arabes, romains, etc.)**
	- $\blacktriangleright$  roman : auteur vs typographe
- Informatique a permis de [séparer fond et forme](https://fr.wikipedia.org/wiki/S%C3%A9paration_du_fond_et_de_la_forme) facilement
	- $\blacktriangleright$  Avantages
		- **accessibilité** (handicap, automatisation, etc.)
		- **universalité** = pas lié à un seul mode de représentation
		- **EXECUTE:** seules les **données** sont importantes dans les documents
	- $\blacktriangleright$  Problèmes
		- ▶ Outils mal concus (Word) et éducation/formation déficiente
		- $\triangleright$  Utilisateurs plus souvent habitués au [WYSIWYG](https://fr.wikipedia.org/wiki/What_you_see_is_what_you_get) qu'au [WYSIWYM](https://fr.wikipedia.org/wiki/What_you_see_is_what_you_mean)
- Web conçu pour être un système **universel** d'échange de documents
	- ▶ 2 outils pour décrire les documents
		- ▶ HTML : description des informations *fond fond*
		- ▶ CSS : description de la mise en forme **interval and the** *forme forme*
	- $\blacktriangleright$  1 langage de programmation pour manipuler le tout
		- $\blacktriangleright$  Javascript

## <span id="page-6-0"></span>**2. [Documents numériques](#page-2-0)** [CSS](#page-6-0)

**3. [Internet \(aspect technique\)](#page-35-0)**

## **4. [DNS](#page-36-0)**

# **CSS : décrire un style de mise en forme**

#### **CSS**

*Cascading Style Sheet* = Feuilles de styles en cascade

## **Langage de description de mise en forme**

- **Example 3** description de la **mise forme** pas du contenu (fond)
	- **EX repérer du contenu**
	- ▶ décrire des mises en forme (styles)
- - -
	- -

- -
	- -
		-
	- -

# **CSS : décrire un style de mise en forme**

#### **CSS**

*Cascading Style Sheet* = Feuilles de styles en cascade

## **Langage de description de mise en forme**

- **Example 3** description de la **mise forme** pas du contenu (fond)
	- **EX repérer du contenu**
	- ► décrire des mises en forme (styles)
- intérêt
	- **EXECUTE:** structuration avec séparation fond/forme des pages web
		- $\blacktriangleright$  sortir la forme des documents
	- **EX permet de définir une** *charte* applicable à toutes les pages d'un site
		- <sup>Ï</sup> **[CSS Zengarden](http://csszengarden.com)**

- -
	- -
		-
	-

# **CSS : décrire un style de mise en forme**

#### **CSS**

*Cascading Style Sheet* = Feuilles de styles en cascade

## **Langage de description de mise en forme**

- **Example 3** description de la **mise forme** pas du contenu (fond)
	- **EX repérer du contenu**
	- ► décrire des mises en forme (styles)
- Ï intérêt
	- $\blacktriangleright$  structuration avec séparation fond/forme des pages web
		- $\blacktriangleright$  sortir la forme des documents
	- **EX permet de définir une** *charte* applicable à toutes les pages d'un site
		- ► [CSS Zengarden](http://csszengarden.com)

## **Langage déclaratif**

- $\blacktriangleright$  déclarations de règles
	- **1. sélectionner des noeuds dans l'arbre HTML**
	- **2.** donner des *instructions* pour le logiciel de présentation *moteur de rendu*
		- application de la mise en forme sur les noeuds sélectionnés
		- $\blacktriangleright$  différenciation des media de présentation
- ▶ combinaison des différents sources de style
	- $\blacktriangleright$  cascade, héritage, priorité

- 3 manières différentes
	- **1.** via une liaison vers un fichier dans l'entête (<head>) du fichier HTML

```
<link href="styles/style.css" rel="stylesheet" type="text/css"/>
```
utilisation d'un élément vide <link/> établissant une **relation** entre fichiers exemple : [src/gotlib-css-link.html](https://m2.ape-cee.fr/src/gotlib-css-link.html)

- 3 manières différentes
	- **1.** via une liaison vers un fichier dans l'entête (<head>) du fichier HTML

```
<link href="styles/style.css" rel="stylesheet" type="text/css"/>
```
utilisation d'un élément vide <link/> établissant une **relation** entre fichiers exemple : [src/gotlib-css-link.html](https://m2.ape-cee.fr/src/gotlib-css-link.html)

**2.** via un élément <style> dans l'entête (<head>) du fichier HTML

<**style**> **REGLES** </**style**>

exemple : [src/gotlib-css-element-style.html](https://m2.ape-cee.fr/src/gotlib-css-element-style.html)

- 3 manières différentes
	- **1.** via une liaison vers un fichier dans l'entête (<head>) du fichier HTML

```
<link href="styles/style.css" rel="stylesheet" type="text/css"/>
```
utilisation d'un élément vide <link/> établissant une **relation** entre fichiers exemple : [src/gotlib-css-link.html](https://m2.ape-cee.fr/src/gotlib-css-link.html)

**2.** via un élément <style> dans l'entête (<head>) du fichier HTML

<**style**> **REGLES** </**style**>

exemple : [src/gotlib-css-element-style.html](https://m2.ape-cee.fr/src/gotlib-css-element-style.html)

**3.** via l'attribut style d'un élément HTML

```
<balise style="DECLARATIONS"> ... </balise>
```
exemple : [src/gotlib-css-attribut-style.html](https://m2.ape-cee.fr/src/gotlib-css-attribut-style.html)

- 3 manières différentes
	- **1.** via une liaison vers un fichier dans l'entête (<head>) du fichier HTML

```
<link href="styles/style.css" rel="stylesheet" type="text/css"/>
```
utilisation d'un élément vide <link/> établissant une **relation** entre fichiers exemple : [src/gotlib-css-link.html](https://m2.ape-cee.fr/src/gotlib-css-link.html)

**2.** via un élément <style> dans l'entête (<head>) du fichier HTML

<**style**> **REGLES** </**style**>

exemple : [src/gotlib-css-element-style.html](https://m2.ape-cee.fr/src/gotlib-css-element-style.html)

**3.** via l'attribut style d'un élément HTML

```
<balise style="DECLARATIONS"> ... </balise>
```
exemple : [src/gotlib-css-attribut-style.html](https://m2.ape-cee.fr/src/gotlib-css-attribut-style.html)

La « **bonne** » manière est la première

# **CSS : un autre langage simple**

- **EXECUTE:** Représentation des règles par du **texte simple** 
	- ▶ même outils nécessaires que pour HTML : éditeur de textes

## $\blacktriangleright$  Contenu

- ► un ensemble **ordonné** de règles
- **igroupement possible des règles en fonction du medium de rendu**
- $\triangleright$  2 syntaxes différentes en une seule
	- **If** une pour choisir les noeuds **intervalsed in the selecteur sélecteur**
	- une pour décrire la forme **intervention de la forme style**

## ► Règle

- le choix des noeuds
- la définition d'un style

**selecteurs** { declarations }

- Déclaration
	-

- 
- 
- 

## ► Règle

- le choix des noeuds
- la définition d'un style

**selecteurs** { declarations }

## Ï **Déclaration**

 $\blacktriangleright$  la définition d'une partie de style

**propriete** : **valeur** ;

- 
- 
- 

## ► Règle

- $\blacktriangleright$  le choix des noeuds
- la définition d'un style

**selecteurs** { declarations }

- Ï **Déclaration**
	- $\blacktriangleright$  la définition d'une partie de style

**propriete** : **valeur** ;

## Ï **Commentaire**

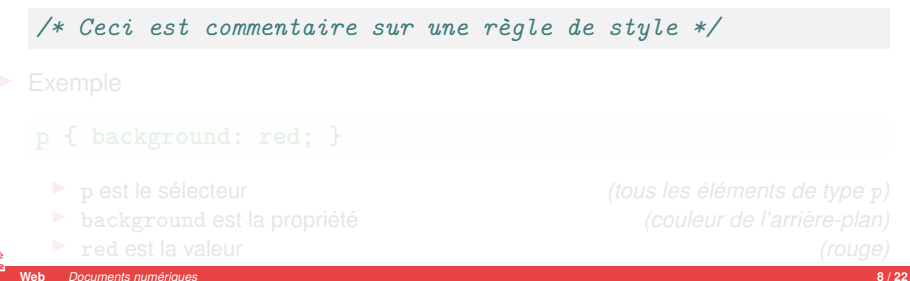

## ► Règle

- $\blacktriangleright$  le choix des noeuds
- la définition d'un style

**selecteurs** { declarations }

- ▶ **Déclaration** 
	- $\blacktriangleright$  la définition d'une partie de style

**propriete** : **valeur** ;

**E** Commentaire

*/\* Ceci est commentaire sur une règle de style \*/*

 $\blacktriangleright$  Exemple

```
p { background: red; }
```
- 
- <sup>Ï</sup> background est la propriété *(couleur de l'arrière-plan)*
- 

**Web** *[Documents numériques](#page-2-0)* **8 / 22**

<sup>Ï</sup> p est le sélecteur *(tous les éléments de type p)* **■** red est la valeur *(rouge)* **i i** *(rouge)* 

# **Sélecteurs**

- $\blacktriangleright$  Syntaxe particulière
	- **Dermet de préciser comment choisir les noeuds sur lesquels appliquer un style**
	- **► sélectionne** des noeuds de l'arbre HTML (**du contenu**)
- $\blacktriangleright$  Factorisation des styles
	- **istem** on peut spécifier plusieurs sélecteurs en les séparant par une **virgule** 
		- $\triangleright$  si S1 et S2 sont deux sélecteurs
		- **i** alors S1, S2 signifie tous les éléments sélectionnés par S1 ou par S2
	- $\blacktriangleright$  exemple :

**p**, **h1** { **background**: **red**; }

l'arrière-plan doit être rouge pour tous les éléments p et h1

## Ï tous les éléments **\***

## **EX sélection d'éléments par leur type**

- -

## sélection d'éléments par leurs **attributs**

- -
	-
	-

- 
- 

**Web** *[Documents numériques](#page-2-0)* **10 / 22**

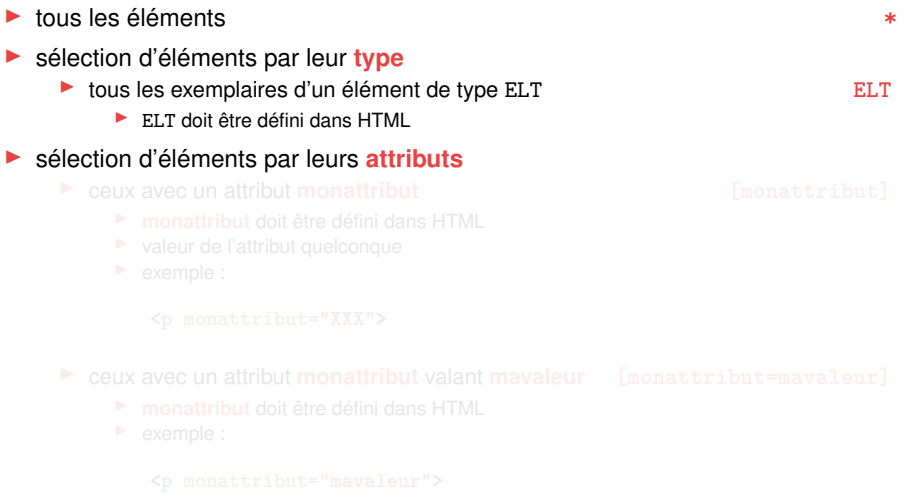

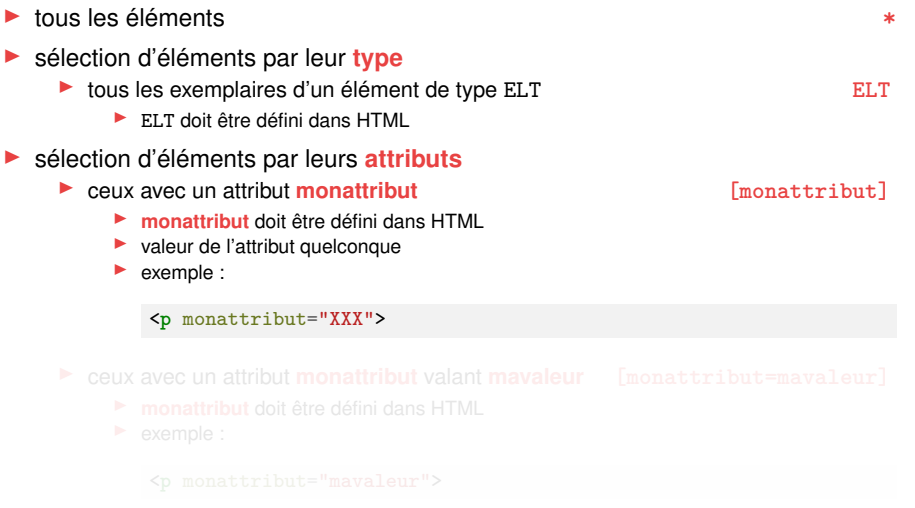

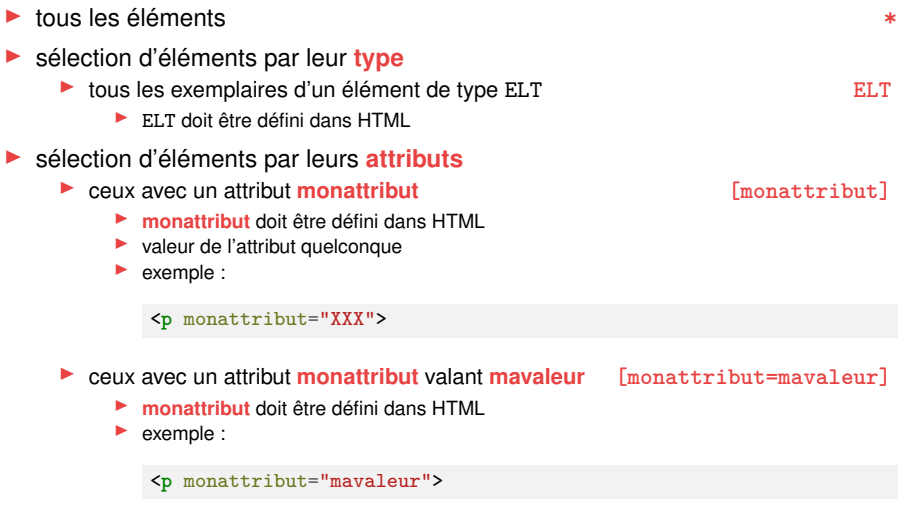

# **Sélecteurs (attribut particulier)**

<sup>Ï</sup> **.monstyle** <sup>≈</sup> **[class=monstyle] In élément a la classe monstyle si** 

<sup>Ï</sup> il a un attribut **class**. . .  $\blacktriangleright$  dont la valeur **contient** monstyle  $\blacktriangleright$  exemple :

- 
- 

<**p** class="monstyle dallas">

- 
- 
- 
- 

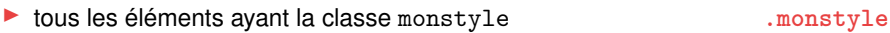

# **Sélecteurs (attribut particulier)**

▶ tous les éléments ayant la classe monstyle **.monstyle** .monstyle <sup>Ï</sup> **.monstyle** <sup>≈</sup> **[class=monstyle] D** un élément a la classe monstyle si <sup>Ï</sup> il a un attribut **class**. . .  $\blacktriangleright$  dont la valeur **contient** monstyle  $\blacktriangleright$  exemple :

<**p** class="monstyle dallas">

- <sup>Ï</sup> l'élément identifié par monnom **#monnom**
	- $\blacktriangleright$  #monnom =  $\begin{bmatrix} \texttt{id=monnom} \end{bmatrix}$
	- ► un élément est identifié par monnom si
		- $\blacktriangleright$  il a un attribut  $id$ ...
		- <sup>Ï</sup> . . .dont la valeur est **monnom**
	- l'identifiant doit être **unique** dans le document
	- $\blacktriangleright$  exemple :

univers!

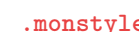

## **Précision**

On accolle **sans espace** des sélecteurs de base

- $\blacktriangleright$  exemple :
	- **i** les élements sélectionnés par *S* ayant la classe monstyle **S**.monstyle
	- **i** les élements sélectionnés par *S* ayant un attribut monattr **S** [monattr]
- 

## **Example 3 Ionstribut] Cumulable à loisir S.monstyle**  $[\text{monattribute}]\$

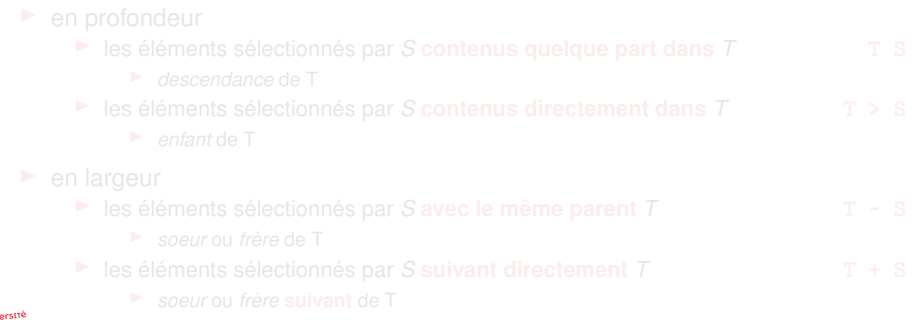

## **Précision**

On accolle **sans espace** des sélecteurs de base

- $\blacktriangleright$  exemple :
	- **i** les élements sélectionnés par *S* ayant la classe monstyle **S**.monstyle
	- **i** les élements sélectionnés par *S* ayant un attribut monattr **S** [monattr]
- **Example 3 Ionstribut] Cumulable à loisir S.monstyle** [monattribut]

#### **Filiation**

On accolle **avec des espaces** des sélecteurs

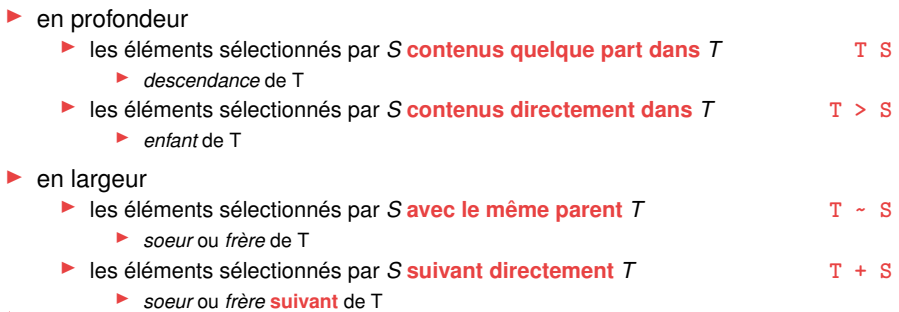

# **Pseudo-sélecteurs**

- Ï s'accole directement à un autre sélecteur (sans espace)
	- $\triangleright$  commencent par deux-points  $(:)$
- concernent
	-
	-
- exemple
	-
	-
	-
	-
	- - ▶ N peut être odd, even ou un nombre

<sup>Ï</sup> l'état d'un élément *pseudo-classes (préfixé par* **:***)* <sup>Ï</sup> partie d'un élément *pseudo-éléments (préfixé par* **::***)*

<sup>Ï</sup> **:hover** l'élément sous la souris <sup>Ï</sup> **:visited** un lien déjà visité <sup>Ï</sup> **:first-child** un élément **premier enfant** de son parent ■ ilast-child interesting un élément **dernier enfant** de son parent<br>■ inth-child(N) inth-child(N) un élément **Nième** enfant de son parent un élément **Nième** enfant de son parent

# **Exercice**

- **1.** Créez un dossier nommé css sur votre Bureau
	- $\triangleright$  vous y placerez tous les fichiers de la séance
- **2.** Récupérez le fichier <http://m2.ape-cee.fr/src/gotlib-css-exo.html>
- **3.** Modifiez le pour y insérer des styles dans l'entête via un élément <style>
- **4.** Modifiez vos styles pour appliquer
	- **4.1** à toutes les images la déclaration

**float**: **right**;

**4.2** à tous les éléments portant la classe inverse la déclaration

**background**: **black**; **color**: **white**;

**4.3** à l'élément d'identification nom la déclaration

**font-size**: **200**%;

# **Exercice (suite)**

**4.4** à tous les éléments portant la classe rouge dans un tableau la déclaration

**background**: #**ff0000**;

**4.5** à tous les paragraphes ou éléments de listes survolés par la souris la déclaration

**background**: #**00ff00**;

# **Propriétés pour media graphiques**

## **Disposition de l'affichage**

► [Modèles de boîtes](https://developer.mozilla.org/fr/docs/Learn/CSS/Building_blocks/The_box_model) box-sizing

top zone de marge : margin zone de bordure : bordei zone de remplissage : padding hauteur : height ridht left zone de contenu largeur : width hottom

- $\blacktriangleright$  marge, bordure, remplissage, contenu
	- margin-top, margin-right, margin-bottom, margin-left
	- $ightharpoonup$  etc.

université  $=$  LYON 2

[Disposition et mise en page](https://developer.mozilla.org/fr/docs/Apprendre/CSS/CSS_layout/Introduction) display display

# **Propriétés pour media graphiques (suite)**

## **Apparence de l'affichage**

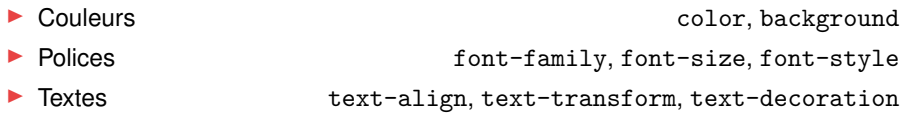

## **Valeurs**

Le domaine des valeurs possibles dépendent de la propriété

- ► notion de **type**
- $\triangleright$  se référer à la [définition de la propriété](https://developer.mozilla.org/fr/docs/Web/CSS/Reference#index_des_mots-cl%C3%A9s)

## **Quelques types**

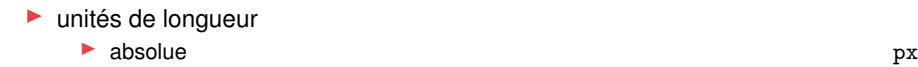

- $\blacktriangleright$  relative em, % modèle d'affichage ▶ en boîte block  $\blacktriangleright$  en ligne inline <sup>Ï</sup> pas affiché none
	- $\blacktriangleright$  [beaucoup d'autres valeurs](https://developer.mozilla.org/fr/docs/Apprendre/CSS/CSS_layout)

## $\blacktriangleright$  [couleurs](https://developer.mozilla.org/fr/docs/Web/CSS/Couleurs_CSS)

- ▶ [prédéfinies](https://developer.mozilla.org/en-US/docs/Web/CSS/named-color) red, green, blue, etc. ► modèle RGB #rrggbb
	- $\blacktriangleright$  rr, gg, et bb valeurs hexadécimales
- ▶ plein de *Color Picker* en ligne :
	- ► [Mozilla Developper Network](https://developer.mozilla.org/en-US/docs/Web/CSS/CSS_colors/Color_picker_tool)
	- [DuckDuckGo](https://duckduckgo.com/?q=html+color+picker)

# **Références**

- ► [Mozilla Developper Network \(CSS\)](https://developer.mozilla.org/fr/docs/Web/CSS)
	- ► [Les bases de CSS](https://developer.mozilla.org/fr/Apprendre/Commencer_avec_le_web/Les_bases_CSS)
	- ► [Les sélecteurs CSS](https://developer.mozilla.org/fr/docs/Web/CSS/S%C3%A9lecteurs_CSS)
	- $\blacktriangleright$  [Introduction à CSS](https://developer.mozilla.org/fr/docs/Learn/CSS/First_steps)
	- $\blacktriangleright$  [Références CSS](https://developer.mozilla.org/fr/docs/Web/CSS/Reference)
- ▶ [DevDocs CSS](https://devdocs.io/css/)
- ▶ Démonstration CSS
	- ▶ [Beauté de la conception CSS](http://csszengarden.com)

## <span id="page-35-0"></span>**2. [Documents numériques](#page-2-0)** [CSS](#page-6-0)

### **3. [Internet \(aspect technique\)](#page-35-0)**

## **4. [DNS](#page-36-0)**

## <span id="page-36-0"></span>**2. [Documents numériques](#page-2-0)** [CSS](#page-6-0)

**3. [Internet \(aspect technique\)](#page-35-0)**

## **4. [DNS](#page-36-0)**

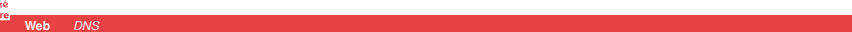

## <span id="page-37-0"></span>**2. [Documents numériques](#page-2-0)** [CSS](#page-6-0)

**3. [Internet \(aspect technique\)](#page-35-0)**

#### **4. [DNS](#page-36-0)**

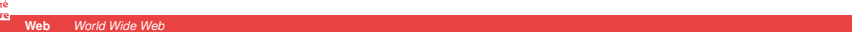